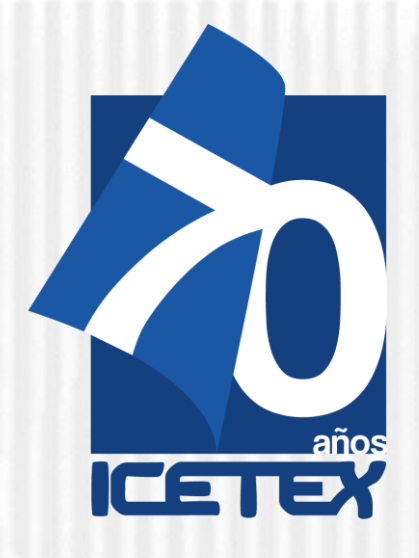

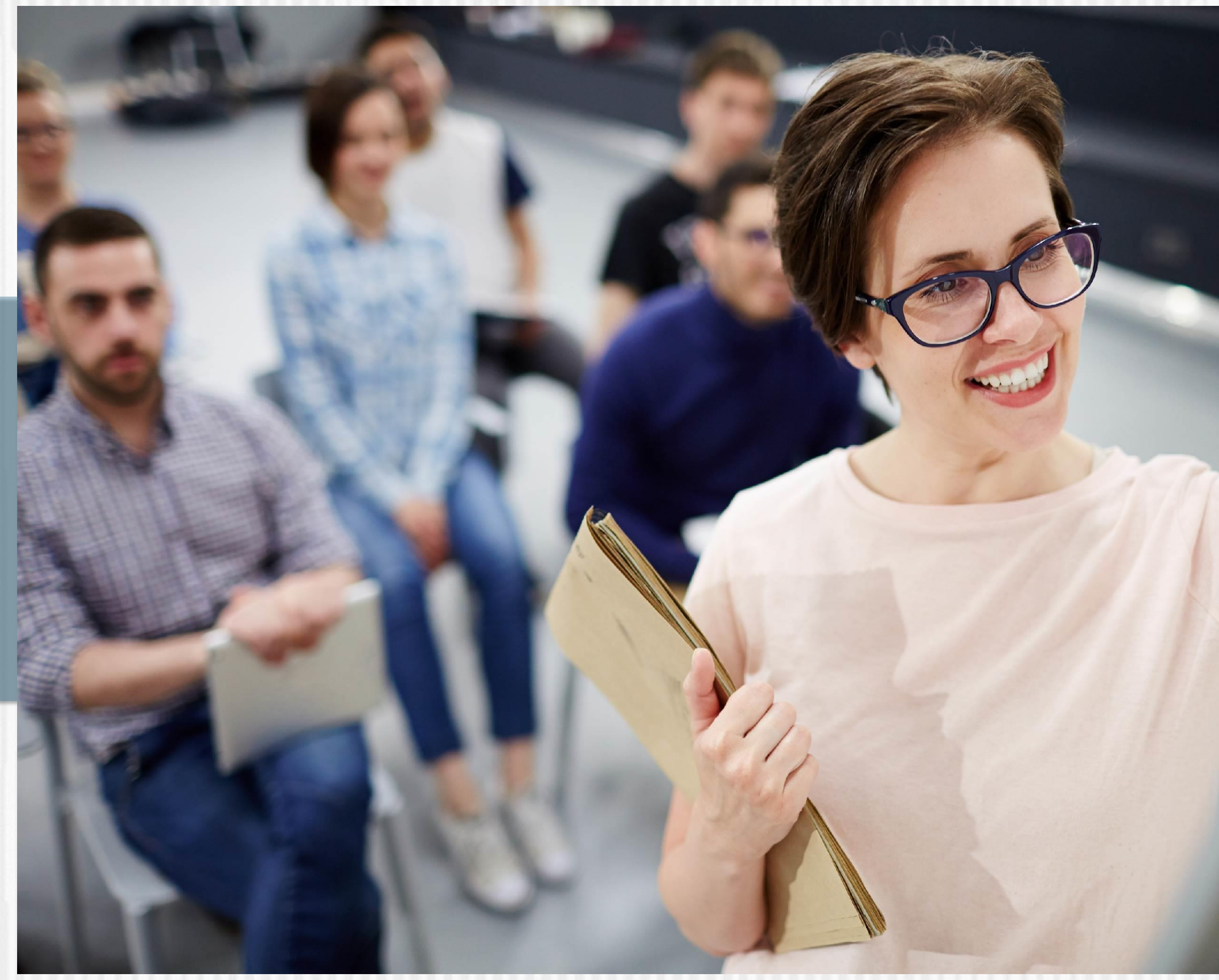

**Fondo Formación En Programas De Pregrado Y Posgrado Para Educadores Del Sector Oficial**

# **Convocatoria de Formación Inicial 2021 - 2**

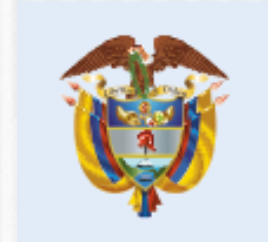

La educación<br>es de todos

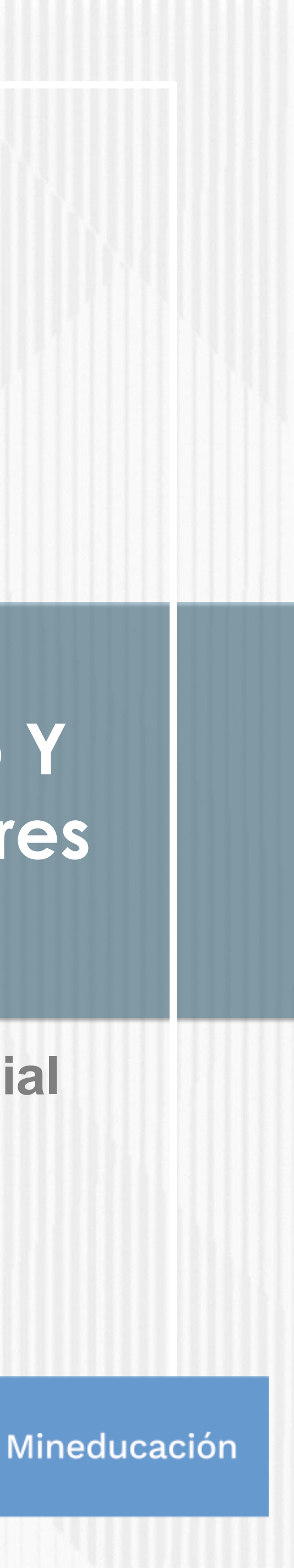

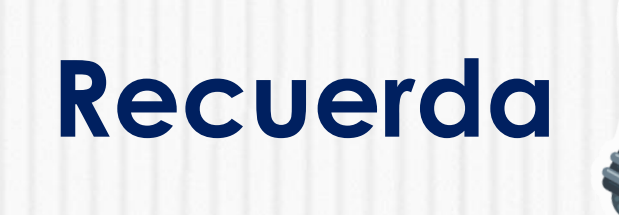

**Antes de iniciar el proceso** de inscripción en el formulario a la CONVOCATORIA FORMACIÓN INICIAL 2021 2, LICENCIATURA PARA NORMALISTAS SUPERIORES DE ESTABLECIMIENTOS EDUCATIVOS OFICIALES UBICADOS EN LA RURALIDAD, debes **contar con el resultado de APROBACIÓN** del estudio crediticio CIFIN.

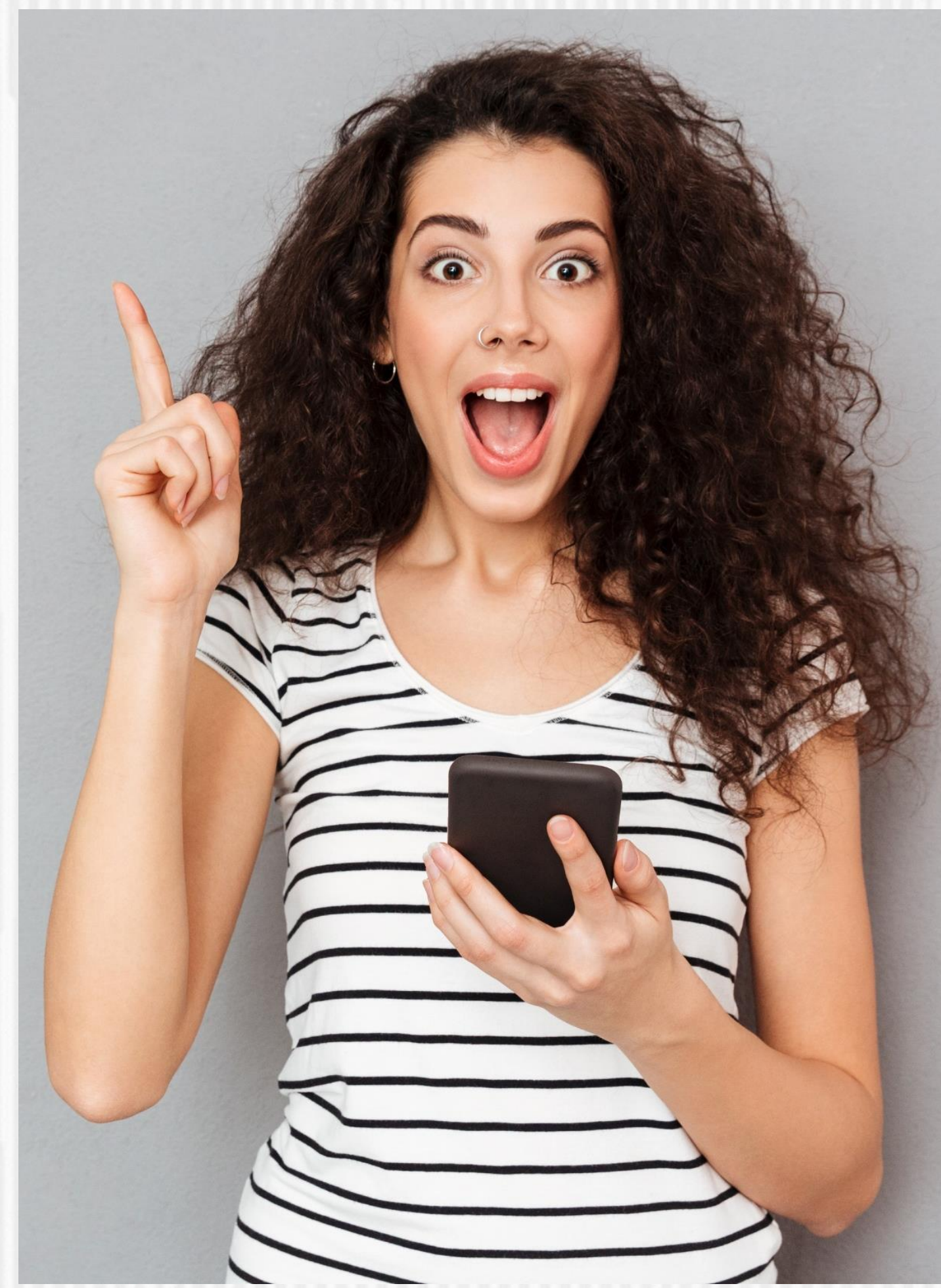

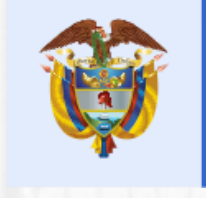

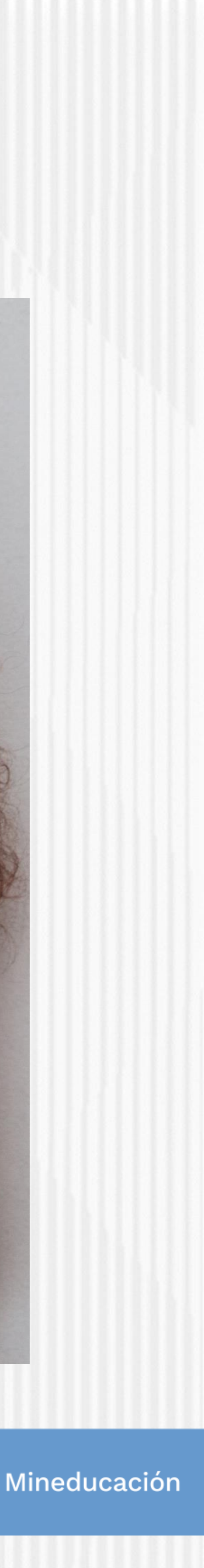

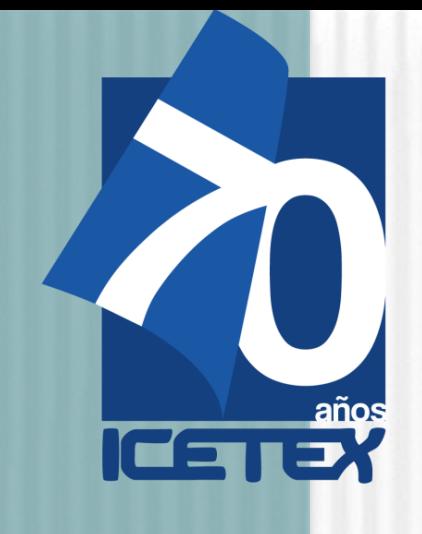

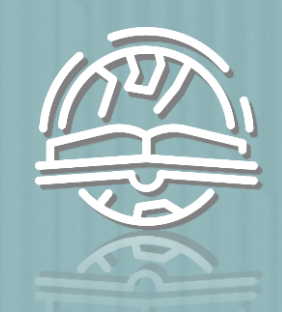

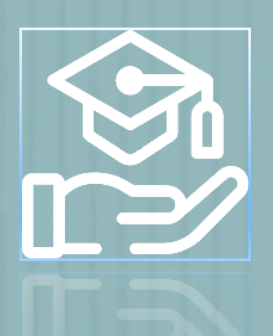

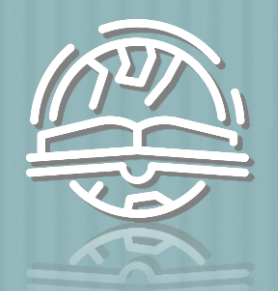

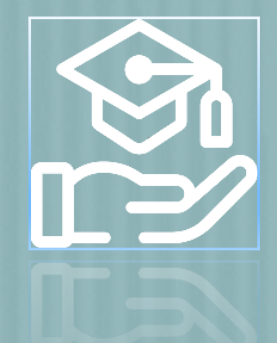

# **ANTES DE EMPEZAR Ten en cuenta…**

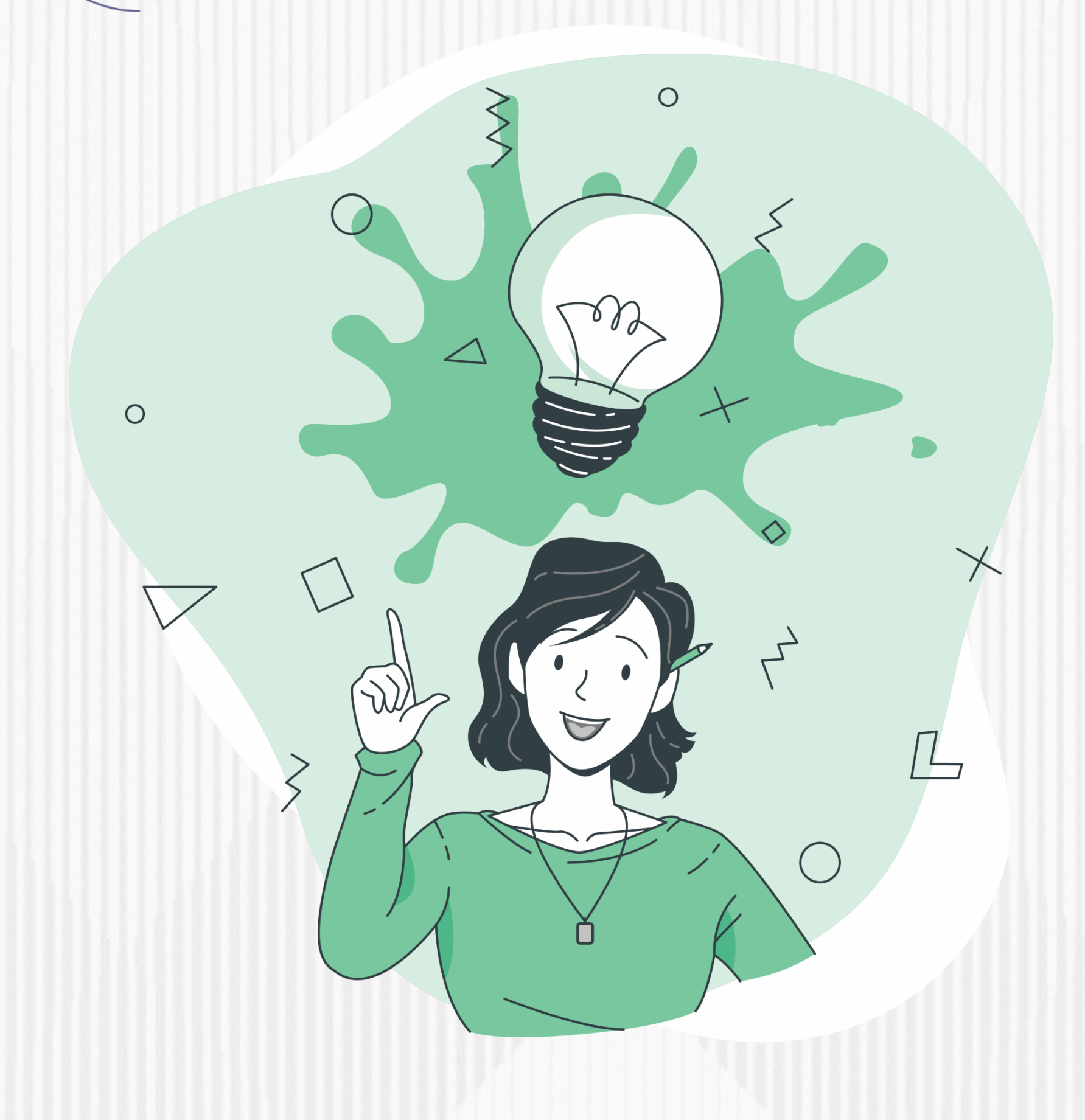

- ❖ Se precisa que la postulación a la convocatoria es válida siempre y cuando el resultado del estudio crediticio – CIFIN sea aprobado y se cumplan los demás requisitos establecidos en esta.
- ❖ Para este Fondo el educador puede ser su propio deudor solidario o puede postular a una tercera persona para que respalde el crédito.
- ❖ Se advierte que la información del deudor postulado y aceptado ante la central financiera debe coincidir con la información registrada en el formulario de solicitud a la convocatoria. De lo contrario se anulará todo el proceso.

**A continuación, te presentamos los pasos a seguir para solicitar el estudio crediticio ante la central financiera…**

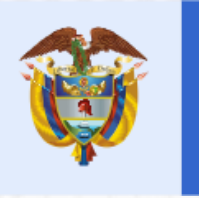

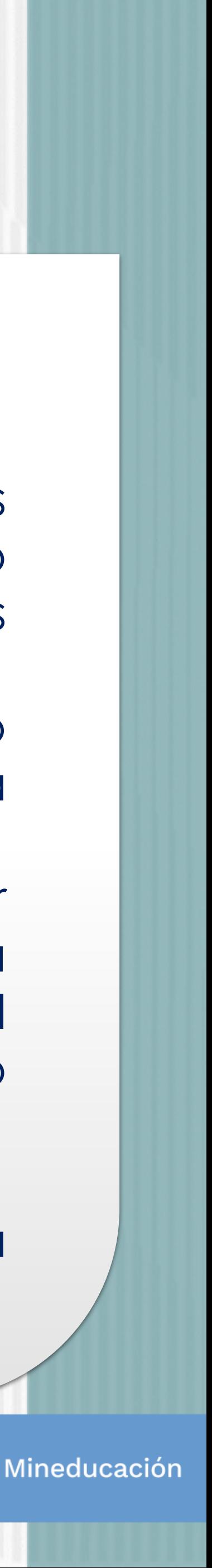

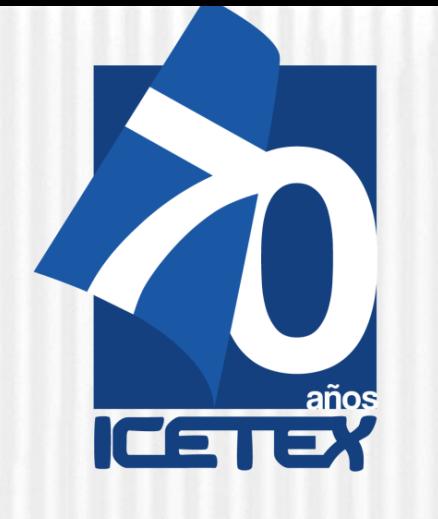

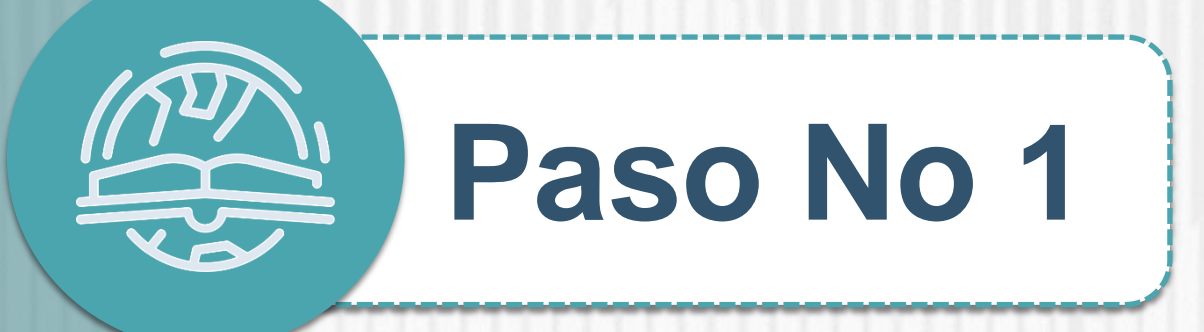

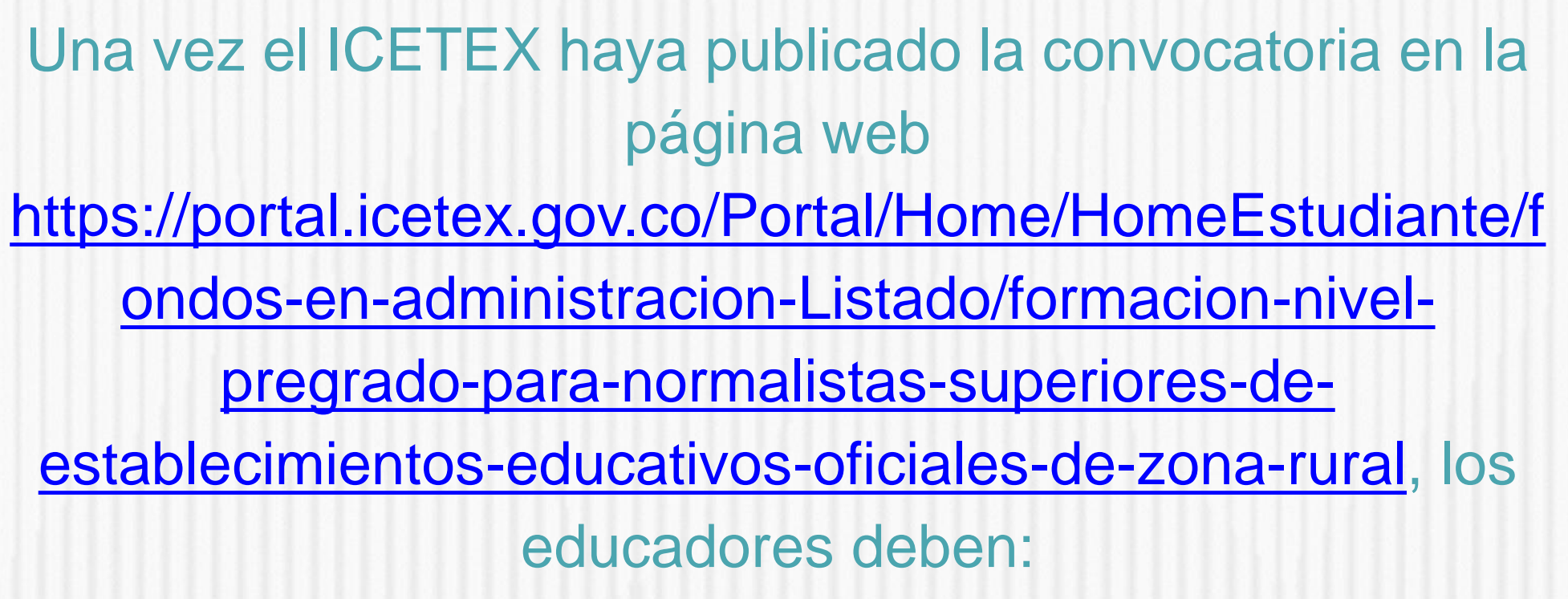

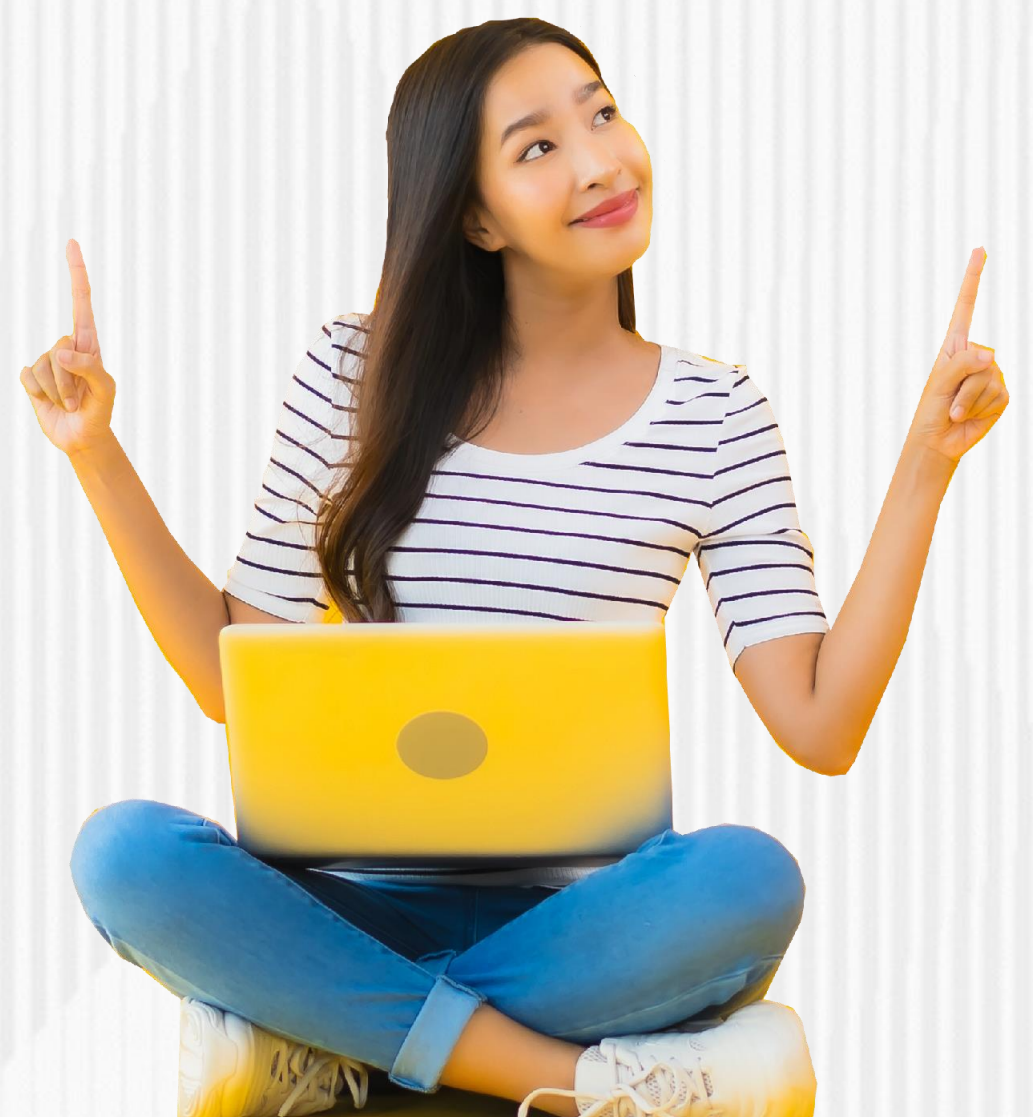

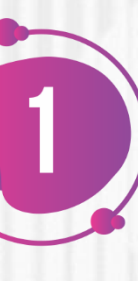

Realizar el estudio crediticio de su deudor solidario (persona que será garante de su crédito) ante la Central de riesgo crediticio. Tenga en cuenta que usted puede ser su propio deudor solidario. Para realizar su estudio crediticio debe:

• Si usted es su propio deudor solidario, ingrese al siguiente enlace: [https://portal.icetex.gov.co/Portal/Home/HomeEstudiante/fondos](https://portal.icetex.gov.co/Portal/Home/HomeEstudiante/fondos-en-administracion/formulario-de-inscripcion) -en-administracion/formulario-de-inscripcion

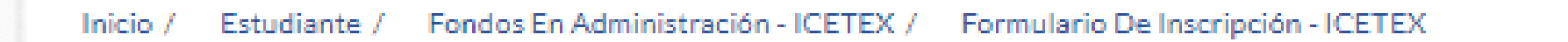

#### Formularios: deudor solidario y de inscripción

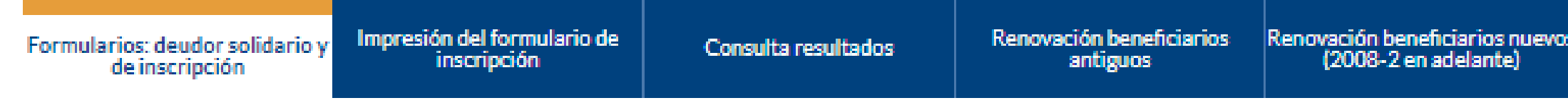

Siga las siguientes instrucciones para diligenciar el formulario de su deudor solidario (persona que será garante de su crédito) y luego diligencie el formulario de solicitud del crédito ubicado en la parte inferior de esta página.

A. Diligenciar formulario del deudor solidario

Antes de diligenciar el formulario de solicitud de crédito es importante que haya gestionado los datos de su deudor solidario en la CIFIN antes de diligenciar el formulario de inscripción (ICETEX).

- > Formulario para UN deudor solidario: Si el Fondo al que desea aplicar requiere solamente un deudor solidario.
- > Formulario para DOS deudores solidarios: Si el Fondo al que desea aplicar requiere DOS deudores solidarios.
- > Formulario para estudio SIN DEUDOR SOLIDARIO: Si el Fondo al que desea aplicar NO requiere codeudor.

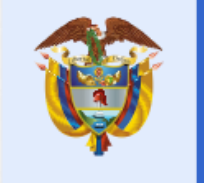

⌒

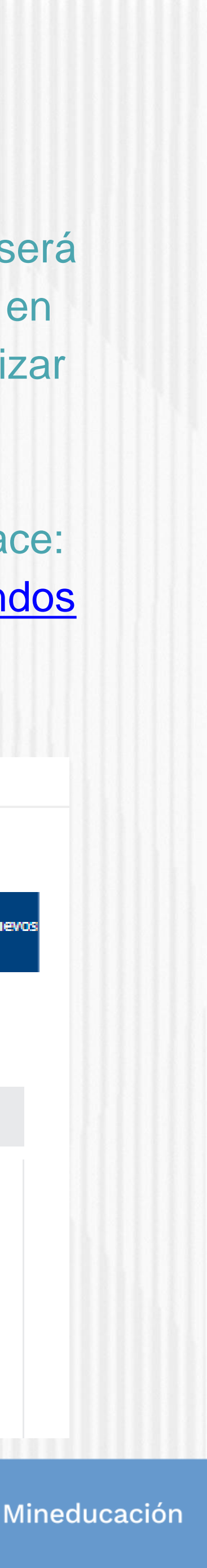

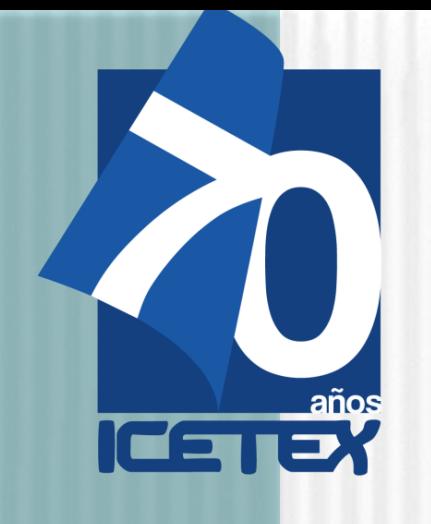

• Una vez ingrese al enlace, tenga en cuenta que si usted desea ser su propio deudor debe seleccionar "FORMULARIO PARA ESTUDIO SIN DEUDOR SOLIDARIO" como se muestra a continuación

#### Formularios: deudor solidario y de inscripción

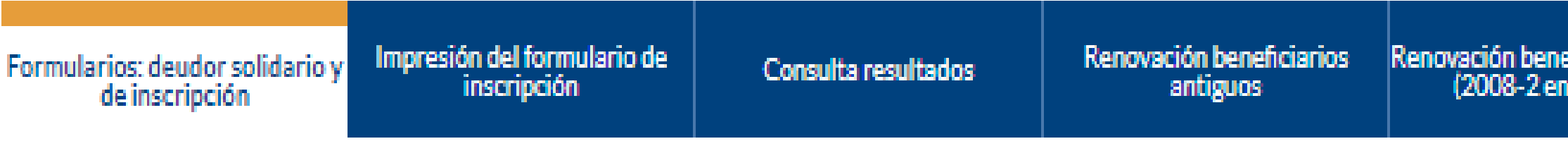

Siga las siguientes instrucciones para diligenciar el formulario de su deudor solidario (persona que será garante de su crédito) y luego diligencie el formulario de solicitud del crédito ubicado en la parte inferior de esta página.

A. Diligenciar formulario del deudor solidario

Antes de diligenciar el formulario de solicitud de crédito es importante que haya gestionado los datos de su deudor solidario en la CIFIN antes de diligenciar el formulario de inscripción (ICETEX).

- > Formulario para UN deudor solidario: Si el Fondo al que desea aplicar requiere solamente un deudor solidario.
- Formulario para DOS deudores solidarios: Si el Fondo al que desea aplicar requiere DOS deudores У. solidarios.
- > Formulario para estudio SIN DEUDOR SOLIDARIO: Si el Fondo al que desea aplicar NO requiere codeudor.

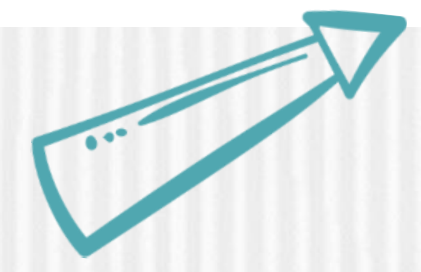

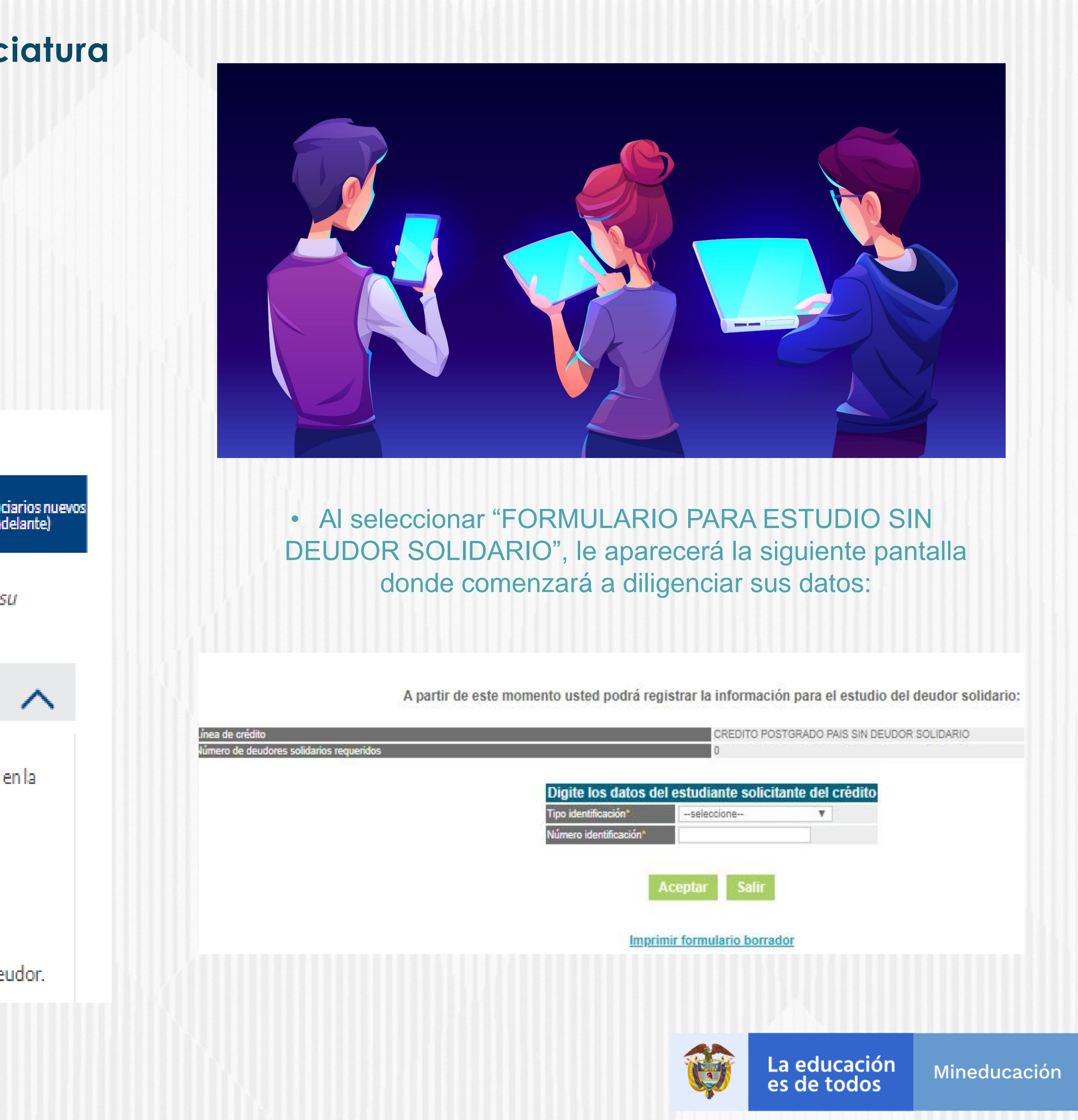

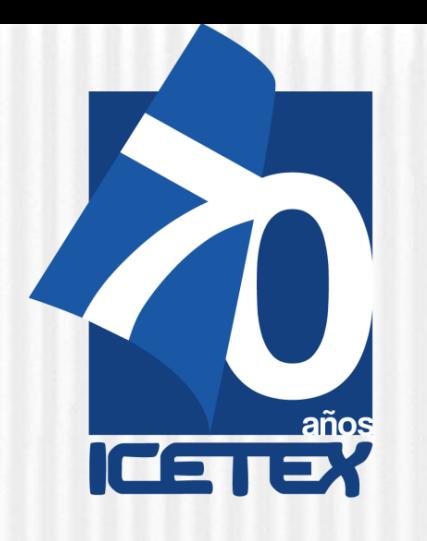

#### • Si desea postular a una persona diferente a usted como deudor solidario, ingrese al siguiente enlace: [https://portal.icetex.gov.co/Portal/Home/HomeEstudiante/fondos-en-administracion/formulario-de](https://portal.icetex.gov.co/Portal/Home/HomeEstudiante/fondos-en-administracion/formulario-de-inscripcion)inscripcion

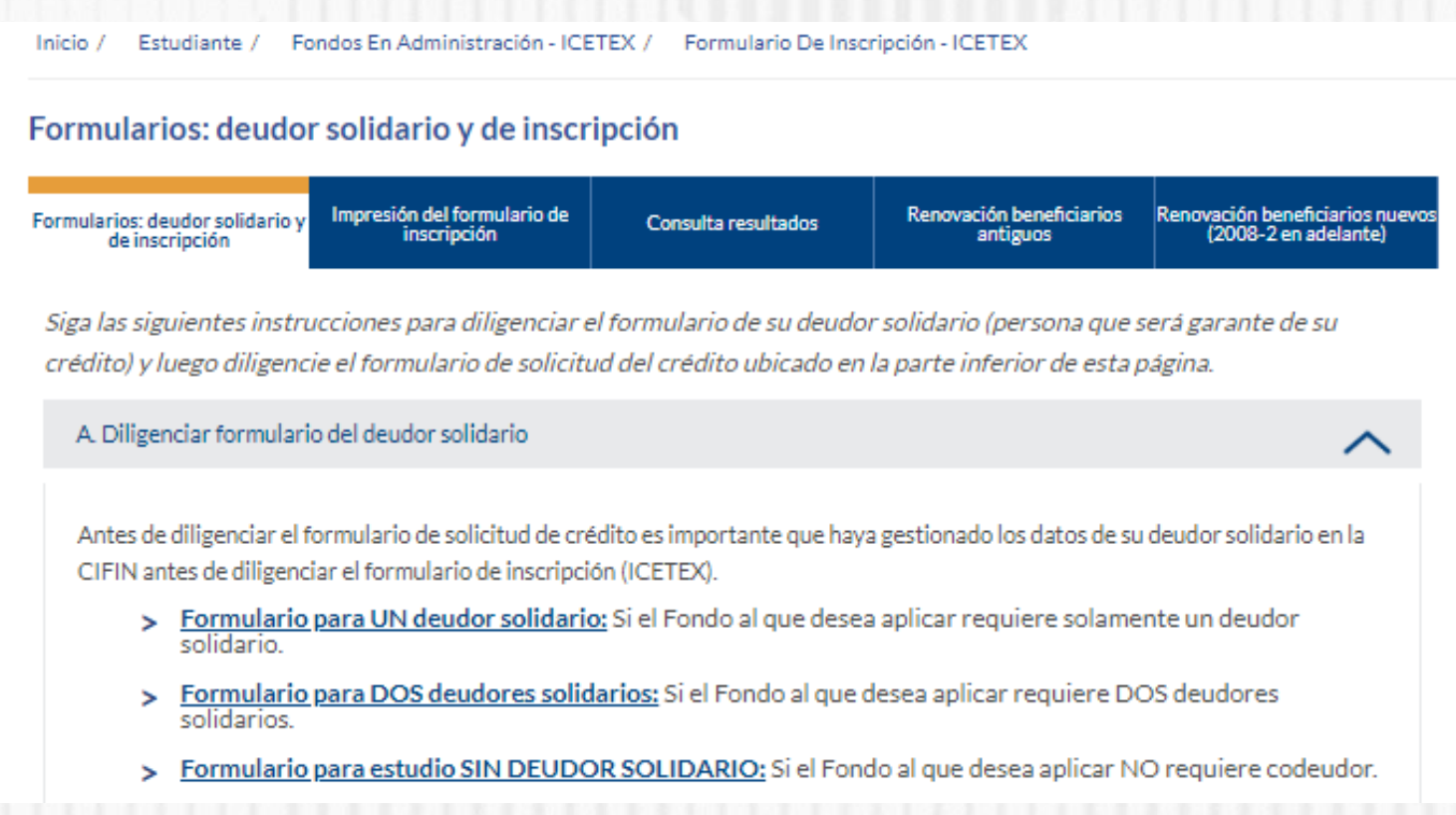

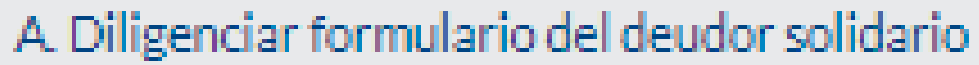

Formulario para UN deudor solidario: Si el Fondo al que desea aplicar requiere solamente un deudor solidario.

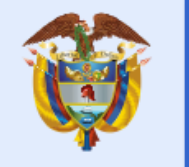

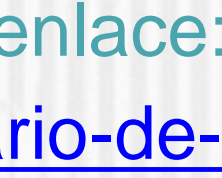

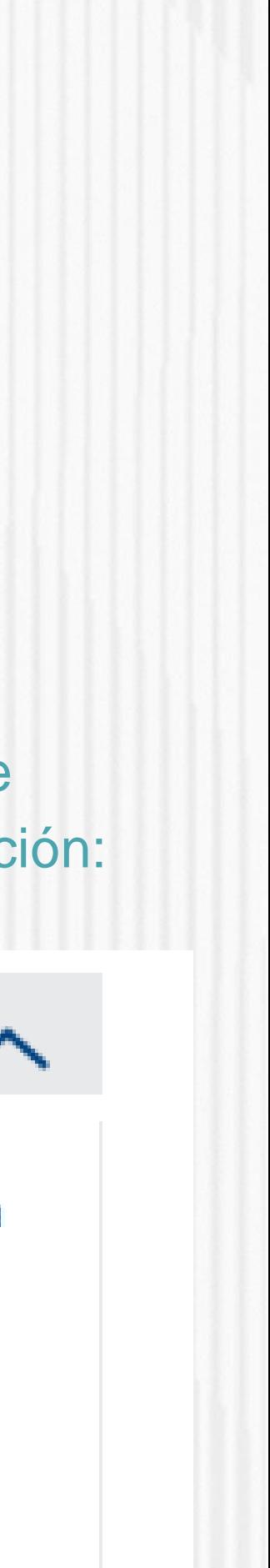

Mineducación

• Una vez ingrese al enlace, tenga en cuenta que si usted desea ser su propio deudor debe seleccionar **"FORMULARIO PARA UN DEUDOR SOLIDARIO"** como se muestra a continuación:

Antes de diligenciar el formulario de solicitud de crédito es importante que haya gestionado los datos de su deudor solidario en la CIFIN antes de diligenciar el formulario de inscripción (ICETEX).

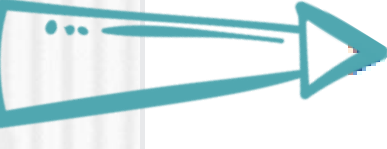

Formulario para DOS deudores solidarios: Si el Fondo al que desea aplicar requiere DOS deudores ×. solidarios.

Formulario para estudio SIN DEUDOR SOLIDARIO: Si el Fondo al que desea aplicar NO requiere codeudor. y.

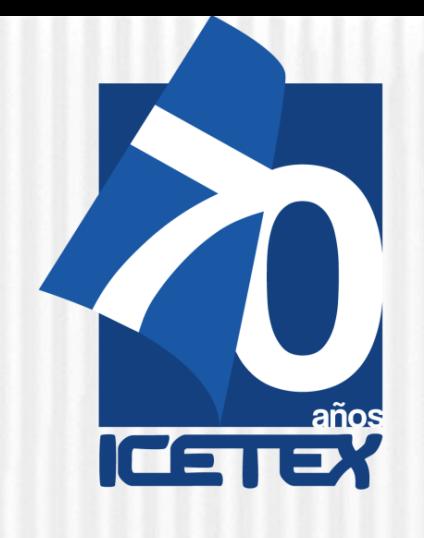

• Al seleccionar **"FORMULARIO UN DEUDOR SOLIDARIO",** le aparecerá la siguiente pantalla donde comenzará a diligenciar sus datos y posterior, los datos de la persona que será su deudor solidario

A partir de este momento usted podrá registrar la información para el estudio del deudor solidario:

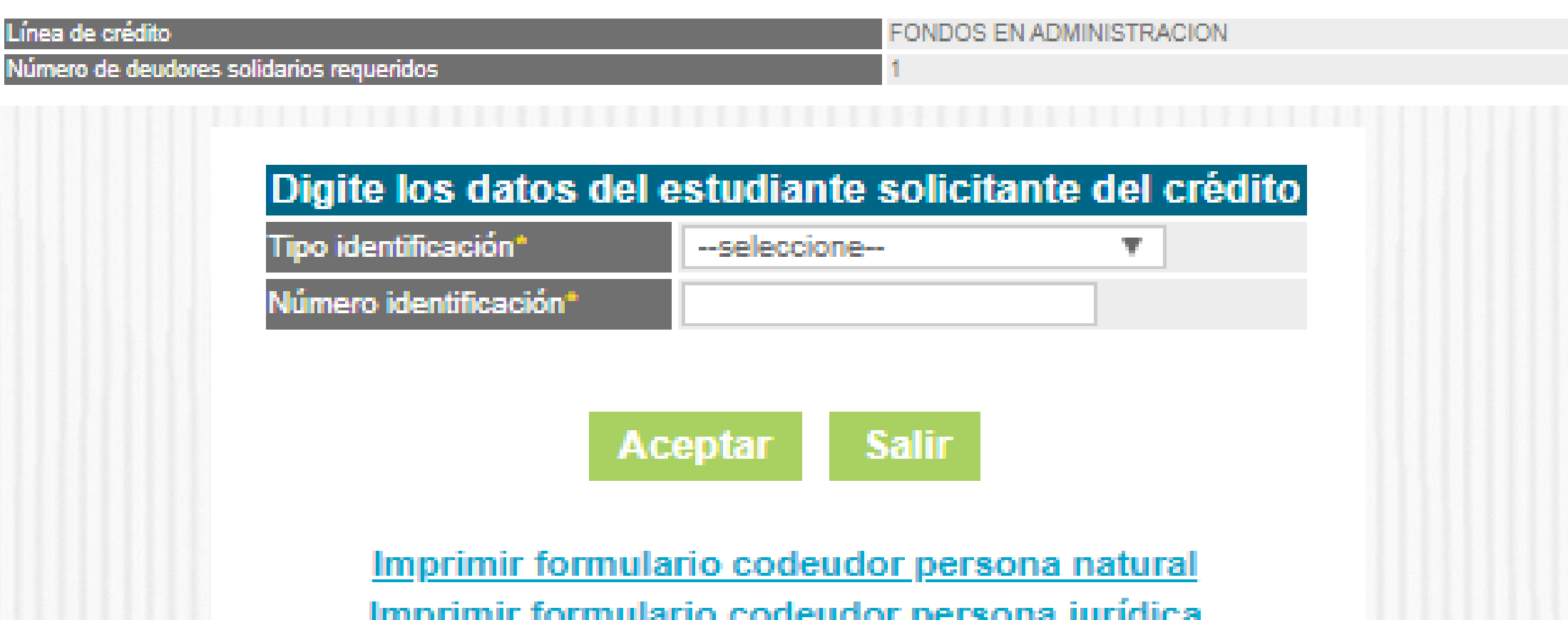

**Nota 1:** CIFIN es la Central de Información Financiera (TransUnion). Es una central de riesgo que muestra el comportamiento comercial, crediticio y financiero de las personas. **Nota 2:** Recuerde, usted puede ser su propio deudor solidario o puede elegir a un tercero para que lo respalde

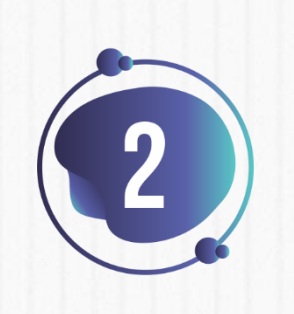

Una vez diligencie el formulario de CIFIN y grabe la información, el sistema emite el recibo de pago, el cual podrá cancelar en cualquier entidad financiera o en línea a través de PSE.

Luego de realizado el pago, debe esperar un término entre 24 a 48 horas para ver el resultado.

Para ver su resultado ingrese al siguiente link: [https://cifin.asobancaria.com/cifin/icetexv2/public?acci](https://cifin.asobancaria.com/cifin/icetexv2/public?accion=consultaEvaluacion) on=consultaEvaluacion

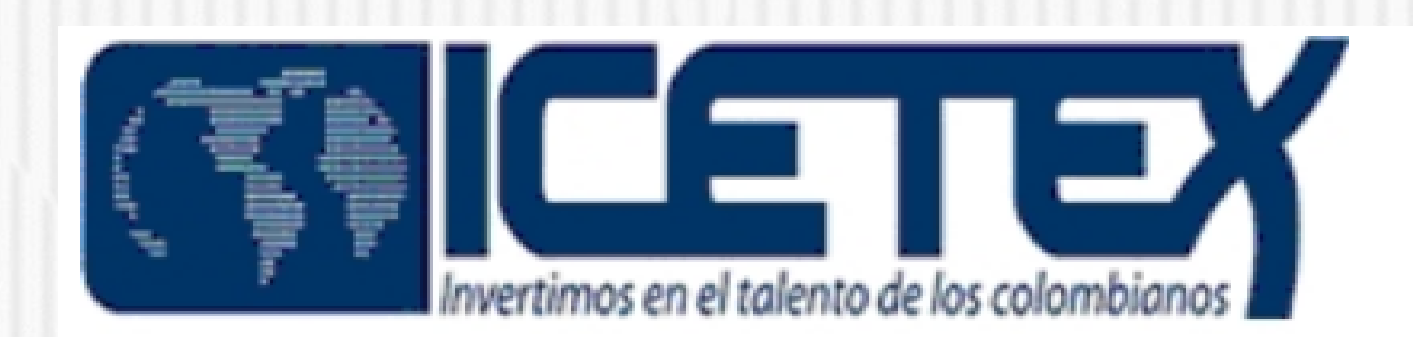

#### DIGITE LOS DATOS DEL BENEFICIARIO PARA LA CONSULTA

eferencia po Identificacion:

Cedula de ciudadania  $\;$   $\;$ 

umero Identificacion

**Aceptar** 

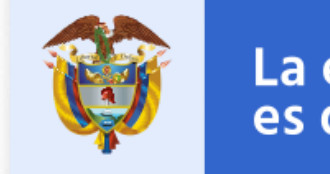

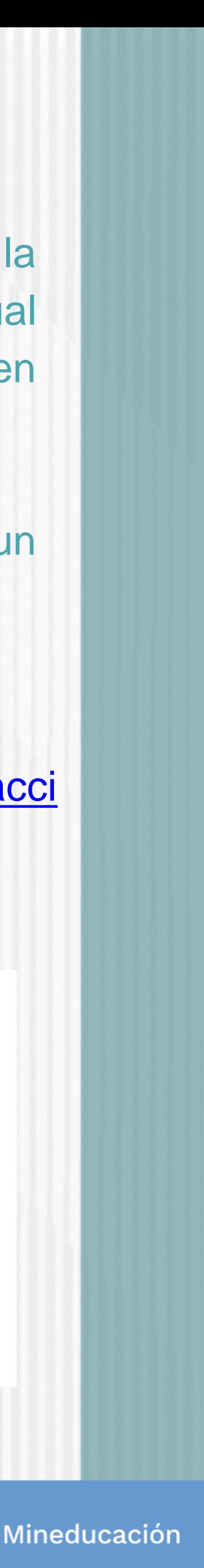

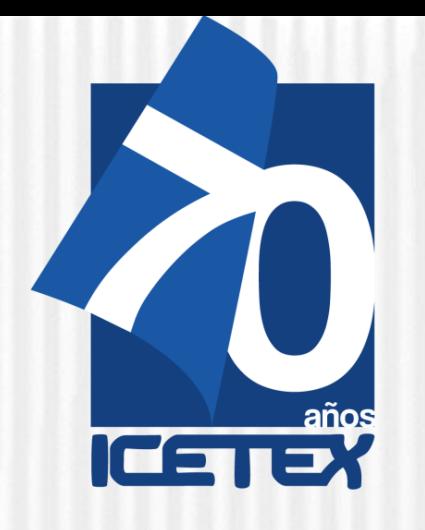

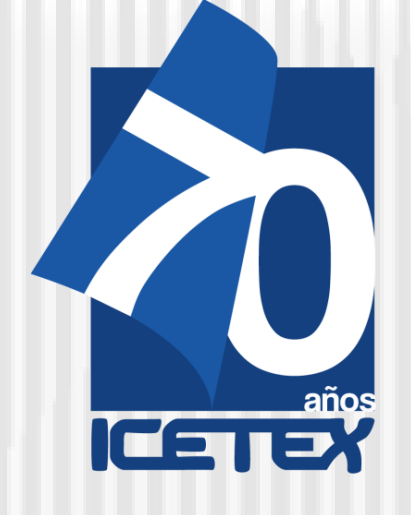

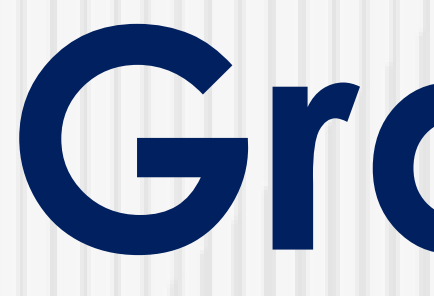

# **Gracias**

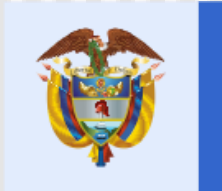

Na matana

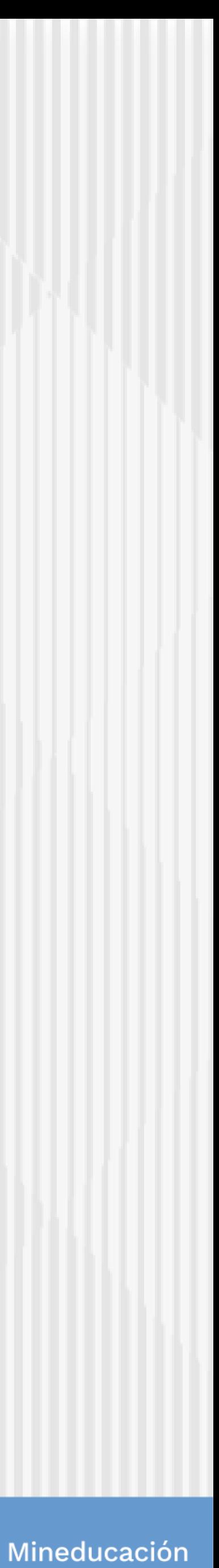